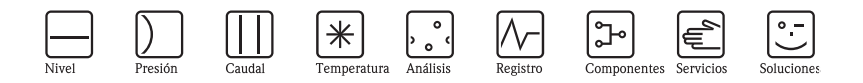

Manual de instrucciones abreviado

# CNGmass DCI

Sistema de medición de caudal másico por efecto Coriolis Para aprovisionamiento de gas natural comprimido (CMG)

 $HART$ 

MODBUS BS495

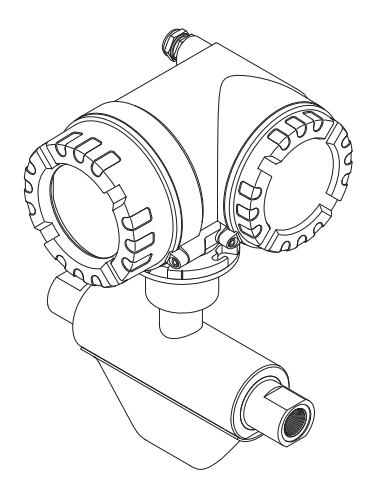

Este manual de instrucciones abreviado no sustituye al manual de instrucciones que se suministra con el equipo. El "Manual de instrucciones" y la documentación adicional que se encuentran en el CD-ROM suministrado con el equipo proporcionan información mucho más detallada.

La documentación completa del equipo se compone, en función de la versión del equipo, de:

- Manual de instrucciones abreviado (el presente documento)
- Manual de instrucciones
- Descripción de parámetros del equipo
- Certificados de seguridad y otros certificados,
- Instrucciones de seguridad conformes a los certificados del equipo (p. ej., protección contra explosión, directiva sobre equipos de presión, etc.)
- Información adicional específica del equipo.

KA044D/06/es/10.09 71096808

Endress+Hauser People for Process Automation

## Índice de contenido

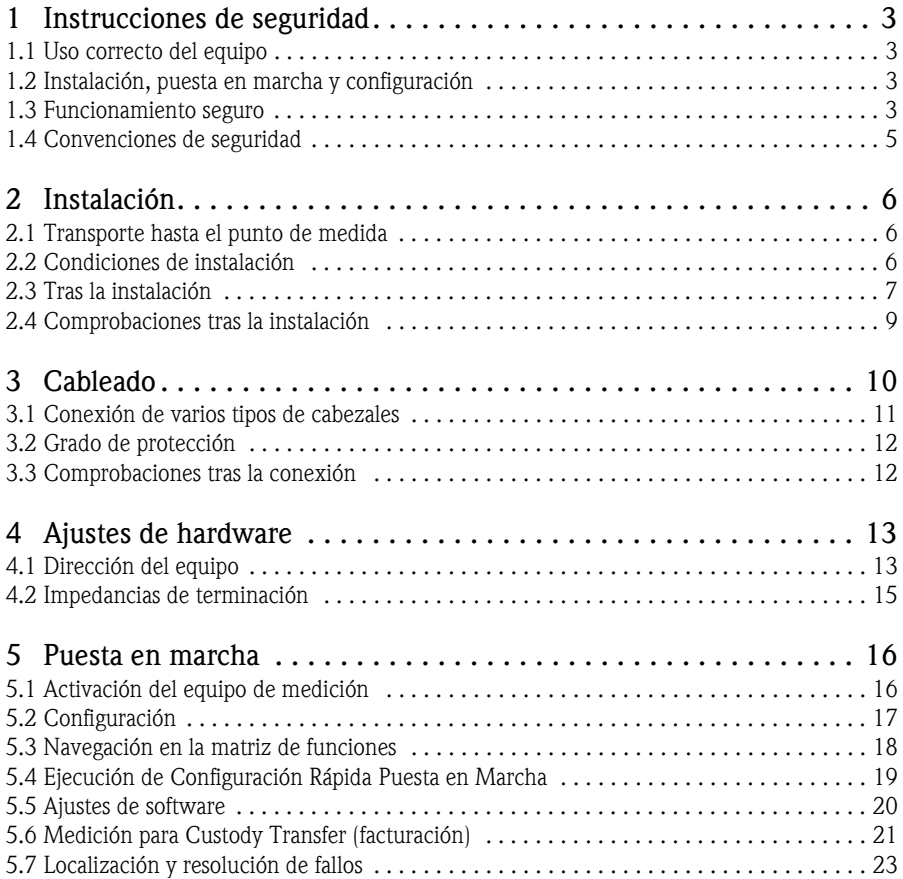

## <span id="page-2-0"></span>1 Instrucciones de seguridad

### <span id="page-2-1"></span>1.1 Uso correcto del equipo

- El equipo de medición descrito en el presente manual de instrucciones sólo debe utilizarse para medir el caudal másico o volumétrico de gas natural comprimido (CNG).
- Si se utiliza el equipo de forma distinta a la descrita, se compromete la seguridad del personal y de todo el sistema de medición, razón por la cual se prohibe terminantemente un uso distinto al previsto.
- El fabricante no asume ninguna responsabilidad por un uso indebido del equipo.

### <span id="page-2-2"></span>1.2 Instalación, puesta en marcha y configuración

- La instalación, conexión, puesta en marcha y mantenimiento del equipo de medición sólo deben ser realizados por personal cualificado y autorizado (p. ej., técnicos electricistas) y siempre conforme al presente manual de instrucciones abreviado, las normativas, disposiciones legales e indicaciones de las certificaciones pertinentes (según la aplicación).
- Dicho personal cualificado debe por lo tanto haber leído completamente y entendido perfectamente el manual de instrucciones abreviado, comprometiéndose a seguirlo fielmente. Si hubiese alguna cuestión que no quedase clara al leer el presente manual de instrucciones abreviado, se consultará el "Manual de Instrucciones" (en el CD-ROM). El "Manual de Instrucciones" proporciona información detallada sobre el equipo de medición.
- Cuando instale el equipo de medición, es preciso que el equipo se encuentre desconectado de la fuente de alimentación, sin cargas ni tensiones externas.
- Sólo está permitido modificar o reparar el equipo de medición si dichas tareas están explícitamente autorizadas en el manual de instrucciones (incluido en el CD-ROM).
- Se realizará únicamente una reparación si se dispone para ello del juego correspondiente de piezas de repuesto originales y si dicha reparación está expresamente autorizada.
- Si se realiza algún trabajo de soldadura en las tuberías, no debe utilizarse el equipo de medición para conectar el soldador a tierra a través de dicho equipo.

### <span id="page-2-3"></span>1.3 Funcionamiento seguro

- El equipo de medición ha sido diseñado conforme a los requisitos actuales de seguridad, ha superado las pruebas de buen funcionamiento y ha salido de fábrica en una condición en la que su manejo es completamente seguro. Cumple todas las normas europeas pertinentes.
- Debe observarse la información indicada en las señales de advertencia, placas de identificación y etiquetas de conexionado. Dicha información presentan datos importantes sobre las condiciones de funcionamiento y rangos de funcionamiento del equipo y del material admisibles.

Si el equipo de medición no se utiliza a temperaturas atmosféricas, deben cumplirse las condiciones límite pertinentes indicadas en la documentación del equipo suministrada con el mismo (contenida en el CD-ROM).

• El equipo de medición debe conectarse conforme a los diagramas de conexionado e indicaciones de las etiquetas de conexión. Debe admitir interconexiones.

- Todos los elementos del equipo de medición deben encontrarse incluidos en el sistema de igualación de potencial de la planta.
- Es preciso que todos los cables, prensaestopas certificados y tapones provisionales certificados sean apropiados para las condiciones de funcionamiento existentes,p. ej., el rango de temperatura del proceso. Todas las aberturas no utilizadas de la caja deben sellarse con tapones provisionales.
- El equipo de medición sólo debe utilizarse con líquidos a los que son resistentes las distintas partes que entran en contacto. En cuanto a líquidos especiales, inclusive los que sirven para limpiar, Endress+Hauser le proporcionará encantado, siempre que lo requiera, aclaraciones sobre las propiedades de resistencia a la corrosión de los materiales de las partes que entran en contacto con el medio.

Pequeñas variaciones en la temperatura, concentración o grado de contaminación en el proceso pueden implicar, no obstante, variaciones en las propiedades de resistencia química. Por esta razón, Endress+Hauser no asume ninguna responsabilidad con respecto a la resistencia química de los materiales de las partes en contacto con el medio en aplicaciones específicas. El usuario es responsable de la elección del material más apropiado para las partes que entran en contacto con el medio de su proceso.

• Zonas con peligro de explosión

Los equipos de medición aptos para zonas con peligro de explosión se etiquetan como tales en las respectivas placas de identificación. Deben observarse las normas nacionales relativas a la puesta en marcha de equipos en zonas con peligro de explosión. La documentación Ex incluida en el CD-ROM forma parte de la documentación completa del equipo.

Las normas de instalación, los datos de conexión e instrucciones de seguridad indicados en la documentación Ex son de cumplimiento obligatorio. El símbolo y el nombre indicados en la primera página proporcionan información sobre los certificados del equipo y los organismos de certificación correspondientes (p. ej., 0 Europa, NEC/CEC, NEPSI). La placa de identificación indica también el número de identificación de la documentación Ex  $(XA***D/../..).$ 

- En el caso de los equipos de medición para aplicaciones SIL 2, deben observarse también las especificaciones indicadas en el manual de seguridad funcional (incluido en el CD-ROM).
- Aplicaciones sanitarias Los equipos de medición para aplicaciones sanitarias presentan etiquetas especiales. Es preciso observar las normas nacionales relevantes al emplear dichos dispositivos.

• Equipos sometidos a presión Los equipos de medición aptos para sistemas que requieren monitorización se etiquetan como tales en sus placas de identificación. Es preciso observar las normas nacionales relevantes al emplear dichos dispositivos. La documentación en el CD-ROM relativa a instrumentos de presión en sistemas que requieren monitorización forma parte de la documentación completa del equipo. Las normas de instalación, los datos de conexión e instrucciones de seguridad indicados en la documentación Ex son de cumplimiento obligatorio.

• Endress+Hauser está a su disposición para aclarar cualquier duda que pueda tener sobre los certificados y su aplicación y puesta en práctica.

### <span id="page-4-0"></span>1.4 Convenciones de seguridad

### $\bigwedge$  ¡Aviso!

Con el símbolo "Aviso" se señala una actividad o procedimiento que, si no se realizan correctamente, pueden implicar daños o poner en peligro la seguridad. Cumpla rigurosamente las instrucciones indicadas y ejecute cuidadosamente los pasos señalados.

#### " ¡Precaución!

Con el símbolo "Precaución" se señala una actividad o un procedimiento que, si no se lleva a cabo correctamente, puede implicar un mal funcionamiento o incluso la destrucción del equipo. Cumpla rigurosamente las instrucciones indicadas.

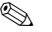

#### Nota!

Con el símbolo "Nota" se señala una actividad o un procedimiento que, si no se realizan correctamente, pueden influir indirectamente sobre el buen funcionamiento del equipo o activar una respuesta inesperada de una parte del equipo.

## <span id="page-5-0"></span>2 Instalación

### <span id="page-5-1"></span>2.1 Transporte hasta el punto de medida

- Transporte el equipo dentro del embalaje original al punto de medida.
- Las cubiertas o capuchones dispuestos sobre las conexiones a proceso impiden que se dañen los sensores durante el transporte y almacenamiento. No extraiga, por lo tanto, las cubiertas o capuchones hasta justo antes de instalar el equipo.

### <span id="page-5-2"></span>2.2 Condiciones de instalación

El equipo de medición tiene que estar desconectado de la fuente de alimentación, sin cargas ni tensiones externas a la hora de instalarlo.

### 2.2.1 Dimensiones

Para información sobre las dimensiones del equipo de medición, → véase la Información Técnica correspondiente incluida en el CD-ROM.

#### 2.2.2 Tramos rectos de entrada y salida

El montaje del equipo no requiere precauciones especiales en cuanto a elementos que puedan originar turbulencias en el perfil del caudal (válvulas, codos, piezas en T, etc.).

### 2.2.3 Vibraciones

Al ser la frecuencia de oscilación de los tubos de medición elevada, las vibraciones de la planta no afectan al buen funcionamiento del sistema de medición. No hace falta, por lo tanto, proporcionar un sistema de sujeción especial para los sensores.

### <span id="page-6-0"></span>2.3 Tras la instalación

#### 2.3.1 Giro del cabezal del transmisor

#### Giro del cabezal de aluminio para montaje en campo

Cabezal de aluminio para montaje en campo apropiado para zonas no Ex (sin peligro de explosión)

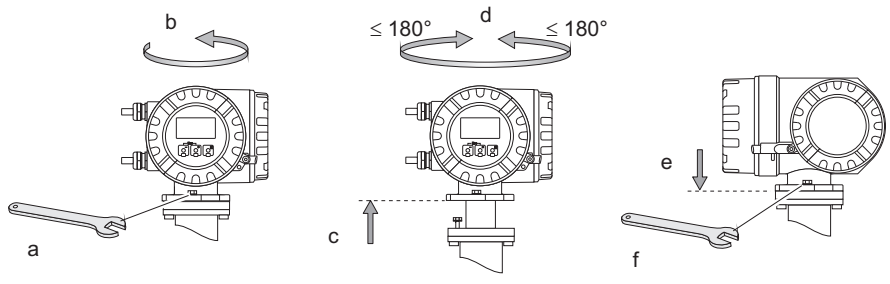

A0012374

Cabezal de aluminio para montaje en campo para Zona 1 o clase I Div.1

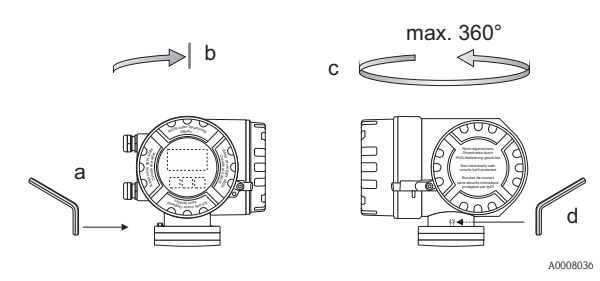

- a. Afloje el tornillo de fijación.
- b. Gire cuidadosamente el cabezal del transmisor en el sentido de las agujas del reloj hasta llegar al tope (final de la rosca).
- c. Gire el transmisor en sentido contrario al de las agujas del reloj (máx. 360°) hasta alcanzar la posición deseada.
- d. Apriete de nuevo el tornillo de fijación.

#### 2.3.2 Giro del indicador local

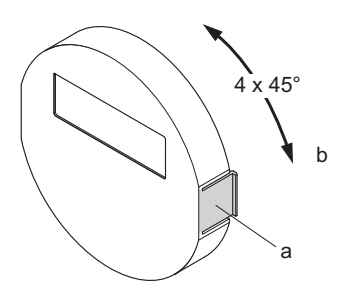

- a. Presione los pestillos laterales del módulo indicador y extraiga el módulo de la placa de cobertura del compartimento de la electrónica.
- b. Gire el indicador hasta alcanzar la posición deseada (máx. 4x45° en cualquiera de los dos sentidos) y vuelva a disponerlo sobre la placa de cobertura del compartimento de la electrónica.

A0007541

### 2.3.3 Instalación de la caja de montaje en pared

- <sup>d</sup> iPrecaución!
	- Asegúrese de que la temperatura ambiente no sobrepasa el rango admisible.
	- Instale siempre la caja de montaje en pared de tal forma que todas las entradas de cable apuntan hacia abajo.

### Montaje en la pared

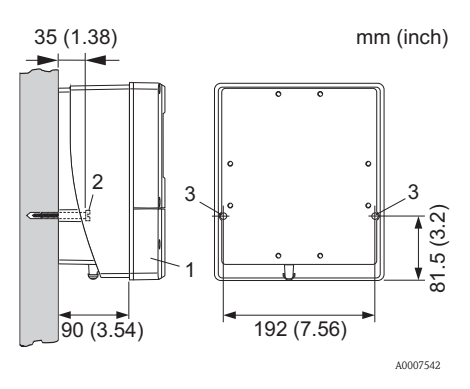

- 1. Compartimento de conexiones
- 2. Tornillos de fijación M6 (ø máx 6,5 mm (0,26"); ø máx cabeza tornillo 10,5 mm (0,41")
- 3. Orificios de la caja para los tornillos de fijación

### Montaje en tuberías

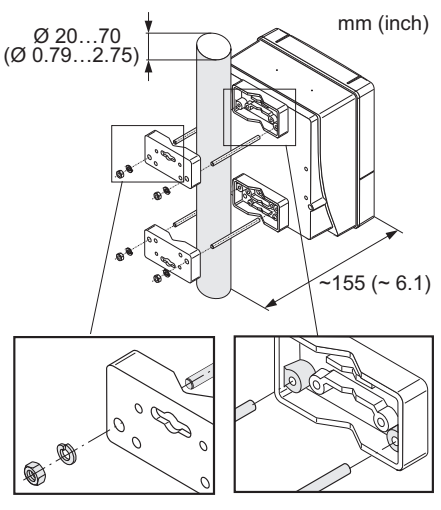

A0007543

#### ¡ Precaución!

¡Riesgo de sobrecalentamiento! Si el equipo se monta sobre una tubería caliente, cerciórese de que la temperatura de la caja no sobrepase los +60°C (+140°F) que es la temperatura máxima admisible.

#### Montaje en armario

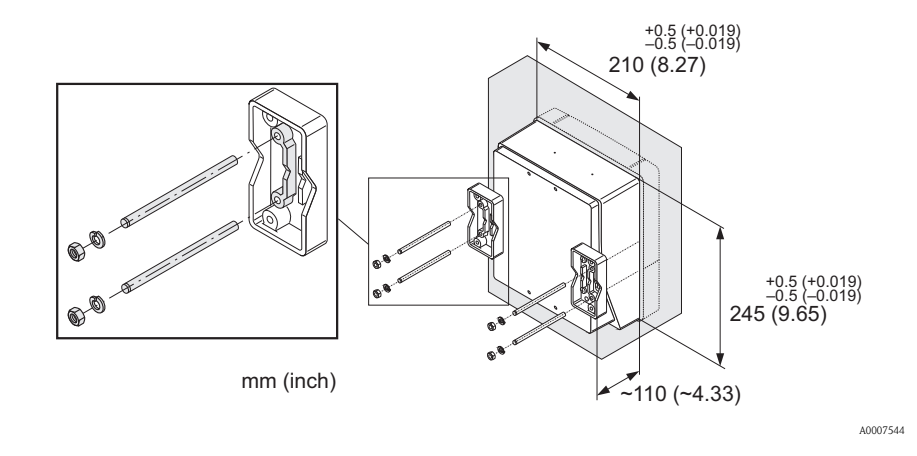

### <span id="page-8-0"></span>2.4 Comprobaciones tras la instalación

- ¿El equipo de medición está dañado (inspección visual)?
- ¿El equipo de medición se corresponde con las especificaciones del punto de medida?
- ¿Las etiquetas y el número del punto de medida son correctos (inspección visual)?
- ¿Se ha escogido correctamente la orientación del sensor en función del tipo, propiedades y temperatura del fluido?
- ¿La flecha del sensor apunta en la dirección del flujo en la tubería?
- ¿El equipo de medición está protegido contra la humedad y la radiación solar directa?

## <span id="page-9-0"></span>3 Cableado

 $\bigwedge$  *iAviso!* 

¡Riesgo de descargas eléctricas! Los componentes se encuentran a tensiones eléctricas peligrosas.

- No instale el equipo ni efectúe conexiones con el mismo mientras el equipo esté conectado con la fuente de alimentación.
- Antes de conectar la fuente de alimentación, conecte la tierra de protección a la borna de tierra del cabezal.
- Disponga la fuente de alimentación y los cables de señal de tal forma que queden bien asentados.
- Selle las entradas de cable y cubiertas, dejándolas estancas al aire.
- r<sup>4</sup> iPrecaución!

¡Riesgo de dañar los componentes electrónicos!

- Conecte la fuente de alimentación conforme a los datos de conexión indicados en la placa de identificación.
- Conecte el cable de señal conforme a los datos de conexión indicados en el "Manual de Instrucciones" o en la documentación Ex incluida en el CD-ROM.

### Además, en el caso de la versión separada:

r<sup>4</sup> iPrecaución!

¡Riesgo de dañar los componentes electrónicos!

- Conecte únicamente sensores y transmisores que tengan el mismo número de serie
- Observe las especificaciones del cable de conexión → Manual de Instrucciones en el CD-ROM.
- **I** ¡Nota!

Instale el cable de conexión de modo que quede bien fijado y no pueda moverse.

### Además, en el caso de equipos de medición con comunicación fieldbus:

" ¡Precaución!

¡Riesgo de dañar los componentes electrónicos!

- Observe las especificaciones del cable de fieldbus → Manual de instrucciones en el CD-ROM.
- Los trozos de cable trenzados y pelados en las conexiones con los terminales deben ser lo más cortos posibles.
- Apantallamiento y puesta a tierra de las líneas de señal → Manual de instrucciones en el CD-ROM.
- Si se utiliza el equipo en sistemas sin igualación de potencial → Manual de Instrucciones en el CD-ROM.

### Además, en el caso de equipos de medición con certificación Ex:

#### $\bigwedge$  ; Aviso!

Siempre que se conectan equipos de medición con certificación Ex (aptos para zonas con peligro de explosión), deben observarse todas las instrucciones de seguridad, diagramas de conexionado, información técnica, etc., de la documentación Ex pertinente → Documentación Ex en el CD-ROM.

### <span id="page-10-0"></span>3.1 Conexión de varios tipos de cabezales

Conecte la unidad según el diagrama de asignación de terminales que se encuentra en la parte interna de la cubierta.

#### 3.1.1 Versión compacta (transmisor): zona no Ex, zona Ex 1, clase I, div. 1

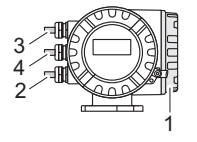

Conexión del transmisor:

- 1 Diagrama de conexionado en la cubierta del compartimento de
- $\overline{2}$ conexiones Cable de alimentación
- 3 Cable de señal o cable fieldbus
- 4 Opcional

A0007545

### 3.1.2 Versión separada (transmisor): zona no Ex

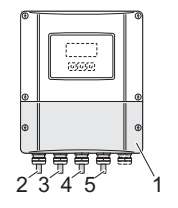

 $\sim$  $\sim$ 

2 3

4

5

<sup>e</sup> <sup>N</sup> a<sup>p</sup> <sup>p</sup>pa'<sup>l</sup> <sup>r</sup>i<sup>r</sup> <sup>v</sup><sup>u</sup><sup>o</sup> <sup>s</sup> Keep cover tight while circuits are alive

1

1

Conexión del transmisor:

- 1 Diagrama de conexionado en la cubierta del compartimento de conexiones
- $\overline{a}$ Cable de alimentación
- 3 Cable de señal
- 4 Cable de fieldbus

Conexión del cable de conexión:

A0007546

5 Cable de conexión sensor/transmisor

### 3.1.3 Versión separada (transmisor): zona Ex 1, clase I, div. 1

Conexión del transmisor:

- 1 Diagrama de conexionado en la cubierta del compartimento de conexiones
- 2 Cable de alimentación
- 3 Cable de señal o cable fieldbus
- 4 Opcional

Conexión del cable de conexión:

5 Cable de conexión sensor/transmisor

A0007547

3.1.4 Versión separada (sensor): zona no Ex, zona Ex 1, clase I, div. 1

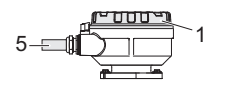

Conexión del transmisor:

1 Diagrama de conexionado en la cubierta del compartimento de conexiones

Conexión del cable de conexión:

A0007548 5 Cable de conexión sensor/transmisor

### <span id="page-11-0"></span>3.2 Grado de protección

Los equipos cumplen todos los requisitos correspondientes al grado de protección IP 67.

Tras una instalación en campo o un trabajo de mantenimiento deben observarse los siguientes puntos a fin de mantener la protección IP 67:

- Instale el equipo de medición de tal forma que las entradas de cable no apunten hacia arriba.
- No extraiga la junta de las entradas de cable.
- Elimine todas las entradas de cables no empleadas y obtúrelas con tapones de drenaje aptos / certificados.
- Utilice entradas de cable y tapones de vaciado que presenten un rango de temperatura de servicio en régimen constante acorde con los datos de temperatura indicados en la placa de identificación.

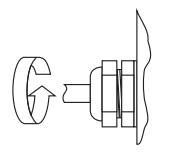

A0007549 A0007550

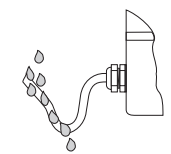

Apriete firmemente las entradas de cable. Los cables deben combarse hacia abajo antes de la entrada (trampa "antiagua").

### <span id="page-11-1"></span>3.3 Comprobaciones tras la conexión

- ¿Los cables o el equipo están dañados (inspección visual)?
- ¿La tensión de alimentación corresponde a la especificada en la placa de identificación?
- ¿Los cables utilizados corresponden a las especificaciones?
- ¿Los cables instalados están bien protegidos contra tirones y bien fijados a lo largo de todo su recorrido?
- ¿El trazado de los cables está completamente aislado? ¿No presenta ni bucles ni cruces de cables?
- ¿Los bornes de tornillo están todos bien apretados?
- ¿Las entradas de cable están todas bien apretadas y selladas?
- ¿Los cables se han tendido formando "trampas antiagua"?
- ¿Las cubiertas del cabezal están todas bien colocadas y apretadas?

#### Además, en el caso de equipos de medición con comunicación fieldbus:

- ¿Se han interconectado correctamente todos los componentes de conexión (conexiones en T, cajas de conexiones, conectores, etc.)?
- ¿Todos los segmentos del bus de campo presentan en sus dos extremos un terminador de bus (impedancia terminal)?
- ¿Se ha respetado la longitud máx. que pueden tener los cables fieldbus según las especificaciones?
- ¿Se ha respetado la longitud máx, que pueden tener las derivaciones según las especificaciones?
- ¿El cable fieldbus está completamente apantallado y correctamente conectado con tierra?

### <span id="page-12-0"></span>4 Ajustes de hardware

Esta sección contempla únicamente los ajustes de hardware que se realizan durante la puesta en marcha. Todos los ajustes restantes (p. ej., configuración de la salida, protección contra escritura, etc.) se describen en el "Manual de Instrucciones" incluido en el CD-ROM.

### Nota!

No hace falta hacer ningún ajuste de hardware en el caso de los equipos de medición con comunicación de tipo HART.

### <span id="page-12-1"></span>4.1 Dirección del equipo

Es precisar ajustar su valor para los dispositivos de medición compatibles con los protocolos de comunicación siguientes:

**• MODBUS RS485** 

La dirección del equipo se puede configurar mediante:

- microinterruptores → véase la descripción más abajo
- Configuración local→ a [20](#page-19-0) véase la sección **Ajustes de software**

#### Ajuste de la dirección mediante microinterruptores

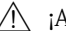

 $\bigwedge$  ¡Aviso!

¡Riesgo de descargas eléctricas! ¡Riesgo de dañar los componentes electrónicos!

- Deben observarse todas las instrucciones de seguridad del equipo de medición y tomarse en cuenta todas las advertencias  $\rightarrow \Box$  [10](#page-9-0).
- Utilice un lugar de trabajo y herramientas apropiadas para equipos sensibles a influencias electrostáticas.

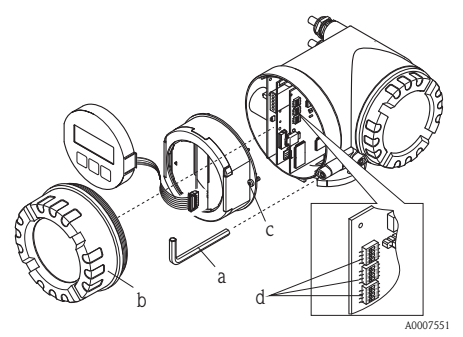

#### :Aviso!

Desconecte la fuente de alimentación antes de abrir el equipo.

- a. Afloje el tornillo de bloqueo mediante una llave Allen (3 mm)
- b. Desenrosque la cubierta del compartimiento de la electrónica del cabezal del transmisor.
- c. Afloje los tornillos de fijación del módulo indicador y extraiga el indicador local (si forma parte del equipo).
- d. Utilice un objeto puntiagudo para poner los microinterruptores de la tarjeta E/S en la posición requerida.

La instalación se realiza invirtiendo el procedimiento de extracción.

#### MODBUS RS485

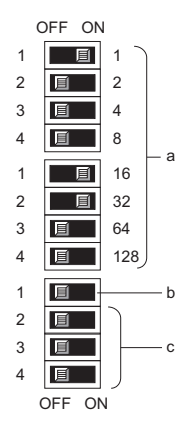

Rango para dirección del equipo: 1 a 247 Ajuste de fábrica:247

- a. Microinterruptores para ajustar la dirección del equipo Ejemplo ilustrado:  $1+16+32$  = dirección del equipo 49
- b. Microinterruptores para establecer el modo de ajuste de la dirección:
	- OFF (ajuste de fábrica) = ajuste de la dirección mediante software (configuración local / software de configuración)
	- ON = ajuste de la dirección mediante hardware (utilizando microinterruptores)
- c. Microinterruptores sin asignación.

A0007554

### <span id="page-14-0"></span>4.2 Impedancias de terminación

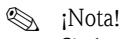

Si el equipo de medición se utiliza al final de un segmento de bus, entonces es necesario que presente una terminación.

Ello se puede realizar ajustando las impedancias de terminación en la tarjeta E/S del equipo de medición. No obstante, se recomienda generalmente utilizar un terminador de bus (impedancia terminal) externo en lugar de efectuar la terminación en el propio equipo de medición.

Es precisar ajustar su valor para los dispositivos de medición compatibles con los protocolos de comunicación siguientes:

 $\bullet$  MODBUS RS485  $\rightarrow$  La terminación puede realizarse en el propio equipo de medición, véase el dibujo

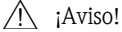

¡Riesgo de descargas eléctricas! ¡Riesgo de dañar los componentes electrónicos!

- Deben observarse todas las instrucciones de seguridad del equipo de medición y tomarse en cuenta todas las advertencias  $\rightarrow \Box$  [10](#page-9-0).
- Utilice un lugar de trabajo y herramientas apropiadas para equipos sensibles a influencias electrostáticas.

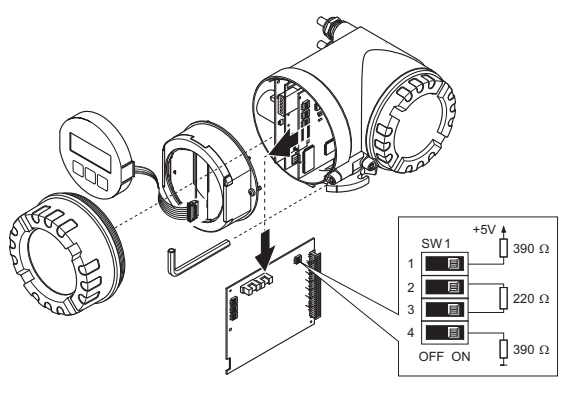

Ajuste del interruptor de terminación SW1 en la tarjeta E/S:  $ON - ON - ON - ON$ 

A0007556

## <span id="page-15-0"></span>5 Puesta en marcha

### <span id="page-15-1"></span>5.1 Activación del equipo de medición

Una vez realizada la instalación (comprobaciones tras la instalación superadas) y el cableado (comprobaciones tras el conexionado superadas) y realizada la configuración de todos los parámetros hardware necesarios, ya puede procederse a activar el equipo con la alimentación requerida (véase placa de identificación).

Tras activar la fuente de alimentación, el equipo de medición realiza una serie de verificaciones de arranque y rutinas de autocomprobación. A medida que se realiza este proceso, aparecen los siguientes mensajes en el indicador local:

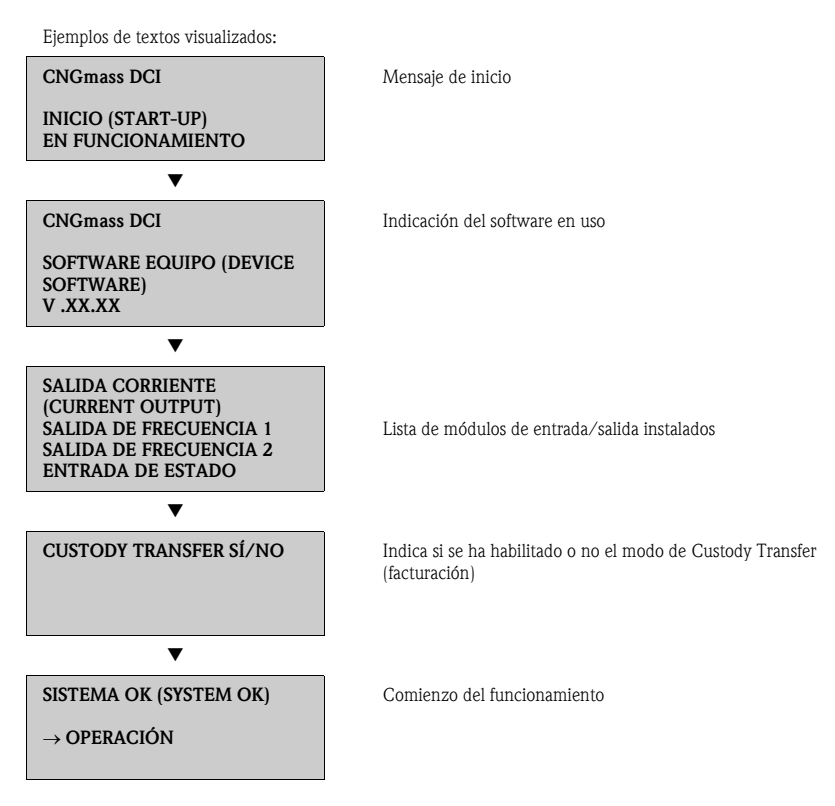

El equipo de medición empieza a funcionar al acabar el proceso de inicio. El indicador visualiza los distintos valores medidos y/o variables de estado.

#### Nota!

Si se produce un error durante el proceso de arranque, aparece el mensaje de error correspondiente en el indicador.

Los mensajes de error más frecuentes durante la puesta en marcha del equipo se describen en la sección de localización y resolución de fallos  $\rightarrow \Box$  [23](#page-22-0).

### <span id="page-16-0"></span>5.2 Configuración

#### 5.2.1 Elementos de indicación

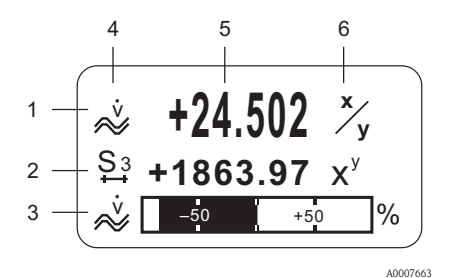

#### 5.2.2 Elementos de configuración

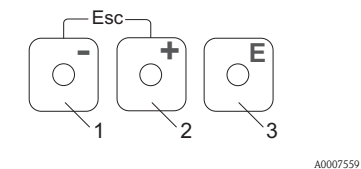

Líneas / campos del indicador

- 1. Línea principal para valores medidos principales
- 2. Línea adicional para variables adicionales de proceso / estado
- 3. Línea informativa para un gráfico de barra, por ejemplo
- 4. Símbolos informativos, p. ej., caudal volumétrico
- 5. Valores que se están midiendo
- 6. Unidades físicas / unidades de tiempo

Teclas de configuración

- 1. (–) Tecla menos para introducir, seleccionar datos
- 2. (+) Tecla más para introducir, seleccionar datos
- 3. Tecla Enter para acceder a la matriz de funciones y para guardar en memoria

Cuando las teclas +/– se pulsan simultáneamente (Esc):

- se sale paso a paso de la matriz de funciones;
- $\bullet$  > 3 seg. = se cancela la entrada de datos y se vuelve a la indicación de valores medidos

#### 5.2.3 Visualización de mensajes de error

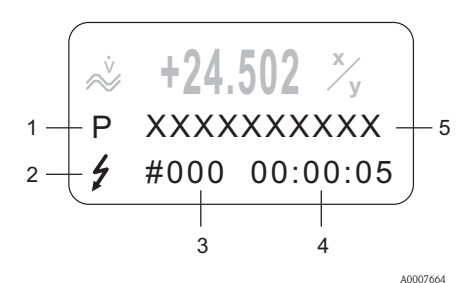

- 1. Tipos de error:
	- $P =$  error de proceso,  $S =$  error de sistema
- 2. Tipos de mensaje de error:  $t =$ mensaje de fallo, ! = mensaje de aviso
- 3. Número del error
- 4. Tiempo desde que se produjo el último error: horas: minutos: segundos
- 5. Denominación del error
- Lista de los mensajes de error más usuales durante la puesta en marcha → ä [23](#page-22-0)
- Lista de todos los distintos mensajes de error  $\rightarrow$  Manual de instrucciones en CD-ROM

### <span id="page-17-0"></span>5.3 Navegación en la matriz de funciones

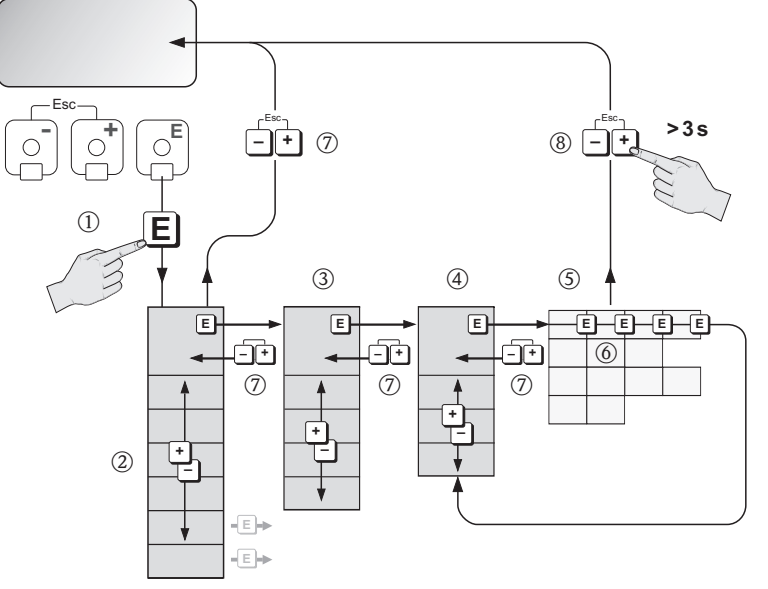

A0007665

- 1.  $\Box \rightarrow$  Acceso a la matriz de funciones (partiendo de la indicación de valores medidos)
- 2.  $\mathbb{B} \rightarrow$  Seleccione un bloque (p. ej., INDICADOR)  $E \rightarrow$  Confirme la selección
- 3.  $\mathbb{B} \rightarrow$  Seleccione un grupo (p. ej., CONTROL)  $F \rightarrow$  Confirme la selección
- 4.  $\Box \rightarrow$  Seleccione un grupo funcional (p. ej., CONFIG. BÁSICA)  $E \rightarrow$  Confirme la selección
- 5.  $\Box \rightarrow$  Seleccione una función (p. ej., LENGUAJE)
- 6.  $\Box \rightarrow$  Entrada del código 84 (sólo si se accede por primera vez a la matriz de funciones)  $F \rightarrow$  Confirmación de la entrada realizada
	- $\mathbb{B} \rightarrow$  Modificación en la función / cambio de selección (p. ej., ENGLISH)  $F \rightarrow$  Confirme la selección
- 7.  $\Box$  → Retorno paso a paso a la indicación de valores medidos
- 8.  $\Box$  > 3 s  $\rightarrow$  Retorno inmediato a la indicación de valores medidos

### <span id="page-18-0"></span>5.4 Ejecución de Configuración Rápida Puesta en Marcha

A todas las funciones requeridas para la puesta en marcha se accede automáticamente con la "Configuración Rápida". Las funciones pueden modificarse o adaptarse entonces al proceso concreto.

- 1.  $\text{■} \rightarrow \text{Access}$  a la matriz de funciones (partiendo de la indicación de valores medidos)
- 2.  $\Box$  → Se selecciona el grupo CONFIG. RÁPIDA  $E \rightarrow$  Confirme la selección
- 3. Aparece la función CONF. RÁP. INICIO (QUICK SETUP COMMISSIONING)
- 4. Paso intermedio si la configuración se encuentra bloqueada:  $\mathbb{B} \rightarrow$  Se introduce el código **84** (confirma con  $\mathbb{E}$ ), desbloqueándose así la configuración
- 5.  $\mathbb{B} \rightarrow$  Se accede a Config. Rápida Puesta en Marcha
- 6.  $\qquad \qquad \overset{a}{\oplus}$  → Se selecciona SÍ  $F \rightarrow$  Confirme la selección
- 7.  $\Box$  → Inicio de Config. Rápida Puesta en Marcha
- 8. Configuración de los distintos ajustes/funciones:
	- Utilizando la tecla  $\exists$ , seleccione una opción o entre el número
	- Con la tecla  $E$ , confirme el dato introducido y pase a la función siguiente
	- Utilizando la tecla  $\mathbb{E}_1$ , vuelva a la función Configuración Rápida Inicio (se guardan los ajustes realizados)

### Nota!

Tenga en cuenta lo siguiente cuando realice una Configuración Rápida:

- Selección de parámetros de configuración: seleccione la opción AJUSTE ACTUAL
- Selección de unidades: una vez seleccionada una unidad, ésta ya no aparecerá en la lista de selección ofrecida
- Selección de salidas: una vez configurada una salida, ésta ya no aparece como seleccionable
- Configuración automática del indicador: seleccione "SI"
	- $-$  línea principal  $=$  caudal másico
	- $-$ línea adicional  $=$  totalizador 1
	- línea de información = estado de funcionamiento / del sistema
- Si aparece la pregunta sobre si han de ejecutarse Ajustes Rápidos adicionales: seleccione "NO"

Todas las funciones del equipo de medición, sus opciones de configuración y los parámetros adicionales de ajuste rápido que pueda tener se describen detalladamente en el manual de las funciones del equipo. El manual de instrucciones correspondiente se encuentra en el CD-ROM.

El equipo de medición está listo para el funcionamiento una vez realizada la configuración rápida.

### <span id="page-19-0"></span>5.5 Ajustes de software

#### 5.5.1 Dirección del equipo

Es precisar ajustar su valor para los dispositivos de medición compatibles con los protocolos de comunicación siguientes:

• MODBUS RS485

Gama de números para la dirección del equipo: 1 a 247, ajuste de fábrica: 247

La dirección del equipo se puede configurar mediante:

- Microinterruptores  $\rightarrow \Box$  [13](#page-12-0), Ajustes de hardware
- Configuración local → véase la descripción presentada a continuación
- Nota!

Antes de configurar la dirección del equipo, debe ejecutarse la CONFIGURACIÓN INICIO.

#### Ejecución de Config. Rápida Inicio

- 1.  $\Box \rightarrow$  Acceso a la matriz de funciones (partiendo de la indicación de valores medidos)
- 2.  $\Box$  → Se selecciona el grupo CONFIG. RÁPIDA  $F \rightarrow$  Confirme la selección
- $3 \quad \blacksquare \rightarrow$  Se selecciona la función CONFIG. RÁPIDA COMUNICACIÓN
- 4. Paso intermedio si la configuración se encuentra bloqueada:  $\mathbb{B} \to$  Se introduce el código 84 (confirma con  $\mathbb{E}$ ), desbloqueándose así la configuración
- 5.  $\Box \rightarrow$  Se accede a Configuración Rápida Comunicación
- 6.  $\Box$  → Se selecciona SÍ
	- $F \rightarrow$  Confirme la selección
- 7. **E** → Empieza a ejecutarse Configuración Rápida Comunicación
- 8. Configuración de los distintos ajustes/funciones:
	- Utilizando la tecla  $\exists$ , seleccione una opción o entre el número
	- Con la tecla  $\equiv$ , confirme el dato introducido y pase a la función siguiente
	- Utilizando la tecla  $\mathbb{B}$ , vuelva a la función Configuración Rápida Inicio (se guardan los ajustes realizados)

Todas las funciones del equipo de medición, sus opciones de configuración y los parámetros adicionales de ajuste rápido que pueda tener se describen detalladamente en el manual de las funciones del equipo. El manual de instrucciones asociado se encuentra en el CD-ROM.

El equipo de medición está listo para el funcionamiento una vez realizada la configuración rápida.

### <span id="page-20-0"></span>5.6 Medición para Custody Transfer (facturación)

Toda la información sobre el uso del equipo de medición para el Custody Transfer (facturación) está incluida en el "Manual de Instrucciones" del equipo que contiene el CD-ROM. En el presente manual abreviado encontrará también información sobre los siguientes temas:

- Idoneidad para mediciones para Custody Transfer (facturación), certificación por organismos de estandarización competentes, calibraciones repetitivas debido a controles metrológicos legales
- Definición de términos
- Procedimiento de verificación
- Configuración de operaciones bloqueadas (medición para Custody Transfer (facturación) (véase también la descripción presentada a continuación)
- Precintado del equipo de medición
- Inhabilitación de operaciones bloqueadas (medición para Custody Transfer (facturación))

### 5.6.1 Establecimiento de operaciones bloqueadas (medición para Custody Transfer (facturación))

Requisito previo: el equipo está operativo y no se encuentra en el estado de Custody Transfer (facturación).

- 1. Han de configurarse las funciones importantes para el Custody Transfer (facturación), como las funciones que configuran la salida, variables de Custody Transfer (facturación) y el modo de medición.
	- En el bloque "CUSTODY TRANSFER" (bloque funcional Z; funciones Z001 a Z008), pueden configurarse las salidas pertinentes para el estado de Custody Transfer (facturación) y visualizarse el estado actual del Custody Transfer (facturación).

**I** iNota!

Sólo en el caso de NTEP y MC: el bloque "CUSTODY TRANSFER" se encuentra oculto. Todas las salidas relevantes están en estado de Custody Transfer (facturación).

- En el bloque "SALIDAS" (bloque funcional E) pueden asignarse las variables de Custody Transfer (facturación) a las las salidas existentes.
- En el bloque "ENTRADAS" (bloque funcional F) se asigna un comportamiento de conmutación a las entradas.

**s** iNota!

Para una descripción más detallada de las funciones, consulte, por favor, el manual de funciones del equipo que incluye el CD-ROM.

2. Una vez configuradas todas las funciones relevantes para el Custody Transfer (facturación), se introduce el código 8400 correspondiente al Custody Transfer (facturación) en la celda "ENTRADA CÓDIGO (2020)". Las funciones se bloquean tras la introducción del código del Custody Transfer (facturación).

### **I Nota!**

Todas las funciones que se bloquean se indican con el símbolo de un cerrojo en el manual de funciones del equipo.

- 3. El equipo de medición se precinta tal como se ilustra en el Manual de instrucciones que incluye el CD-ROM.
- 4. El equipo se encuentra en el modo apropiado para la realización de mediciones para el Custody Transfer (facturación). La medición de caudal puede utilizarse ahora en aplicaciones comerciales.

### <span id="page-22-0"></span>5.7 Localización y resolución de fallos

Se describen a continuación los mensajes de error más usuales durante la puesta en marcha del equipo.

Puede encontrar una descripción completa de todos los posibles mensajes de error en el → Manual de Instrucciones que contiene el CD-ROM.

### HART

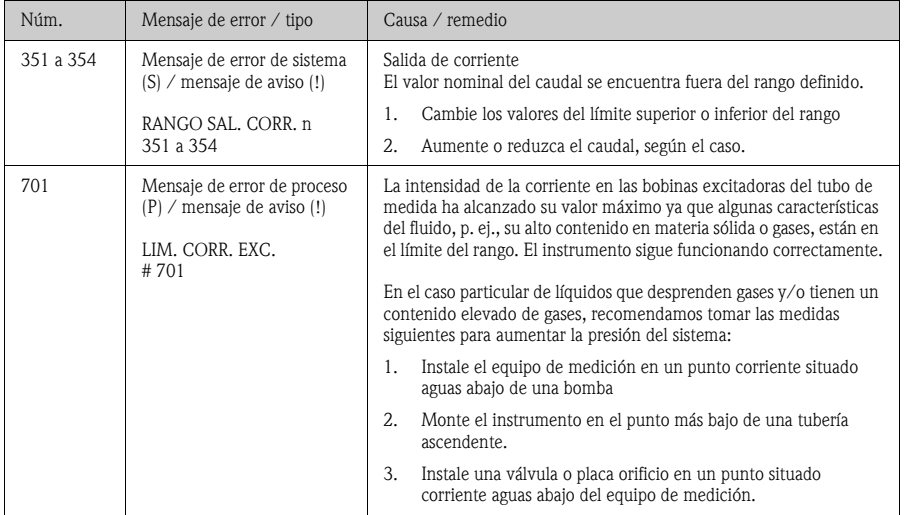

### MODBUS RS485

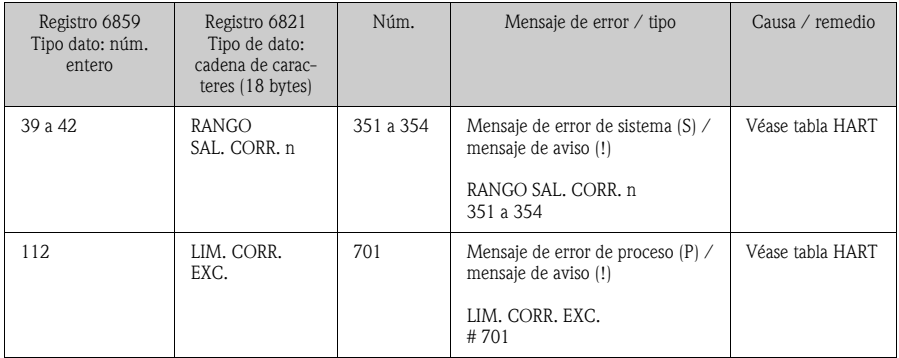

**www.endress.com/worldwide**

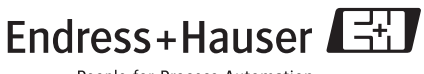

People for Process Automation

KA044D/06/es/10.09 71096808 FM+SGML 6.0